# e - HAND BOOK OF DOMESTIC MEDICINE AND COMMON AYURVEDIC REMEDIES

## **User Manual**

| Index                              |    |
|------------------------------------|----|
| Home page                          | 2  |
| About us                           | 3  |
| Read Book                          | 4  |
| Select Chapters                    |    |
| Browsing through a Chapter:        | 5  |
| Using Table of Contents            |    |
| Select Chapter four:               | 6  |
| Appendix                           |    |
| Key to Transliteration             |    |
| Browse by Diseases                 |    |
| 1. Select Disease                  |    |
| 2. Search disease by Regional Name |    |
| Search                             | 9  |
| SYSTEM REQUIREMENTS:               | 11 |
| Hardware Requirements :            |    |
| Software:                          |    |
| How to RUN the software:           |    |
| Points to Remember:                |    |
| For Ubuntu/ Linux/ Mac:            |    |
| For Further Help:                  |    |

#### Home page

Home page gives the information about all the features embedded in the e-book. It displays with the title HAND BOOK OF DOMESTIC MEDICINE AND COMMON AYURVEDIC REMEDIES.

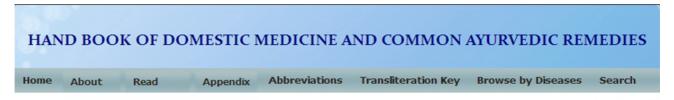

**User Manual** 

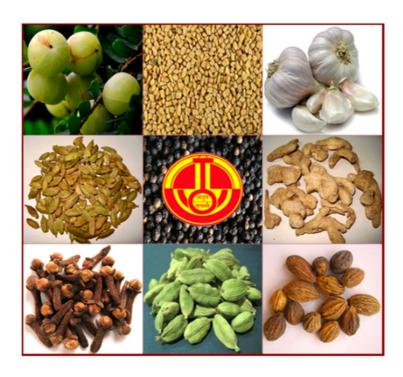

Copyright © Central Council for Research in Ayurvedic Sciences (CCRAS), New Delhi Designed and Developed by National Institute of Indian Medical Heritage (NIIMH), Hyderabad

Best Viewed in Latest version of Firefox Browser or Google Chrome with atleast 1024 X 768 resolution

Horizontal Menu: It has options to browse e-Book home; About us; Read Book; Appendix; Abbreviations, Transliteration Key; Browse by Diseases; Search; User manual.

#### **About us**

#### HAND BOOK OF DOMESTIC MEDICINE AND COMMON AYURVEDIC REMEDIES Abbreviations Transliteration Key Home About Us Read Book **Appendix** Browse by Diseases Search Foreword FOREWORD Preface Team Handbo Contact Us tic Medicine and Common Ayurvedic Remedies is one of the most popular publication of rint editions (1978, 1999 and 2005) till date. The original work was a result of collective CCRAS efforts of a committee with Vd. C. P. Shukla, Dr. R. S. Singh, Shri Prajapati Joshi and Dr. V. N. Pandey under the Chairmanship of Kvj. Ashutosh Majumdar constituted by Central Council for Research in Indian Medicine and Homoeopathy (CCRIMH). Now the book is available in Hindi, English, Telugu and Urdu languages. The book has comprehensive information on 74 Common Ayurvedic Diseases and provides vernacular names of

The book has comprehensive information on 74 Common Āyurvedic Diseases and provides vernacular names of diseases, on symptomatology followed by principles of management, single drugs, simple preparations, compound preparations and dietary regimen. It also provides lucid introduction to basic principles of Āyurveda, Svasthavṛtta, Specialities of Āyurveda (Pañcakarma, Rasāyana and Vājīkaraṇa) and six appendices. The book is very useful for physicians, academicians and common people alike. The book also serves as a ready reckoner in clinical practice.

It is heartening to note that the book enjoys wide readership and there is public demand to bring out more copies of it from time to time. Considering the need the Council has entrusted e-Book preparation to NIIMH to disseminate the ancient knowledge treasure to the public at large.

I congratulate the efforts of Dr. Ala Narayana, Director, National Institute of Indian Medical Heritage, Hyderabad and his team for their efforts in bringing out Telugu and Urdu Translations of this book earlier and now the e-Book for the benefit of readers.

I sincerely hope the users will take advantage of the features of the e-Book and appreciate the Council's efforts in bringing out good literary works and extending the benefits of Ayurveda to the clinicians and general public.

(RAMESH BABU DEVALLA) Director General, CCRAS

Dated: 26-03-2012 New Delhi-110 058

Copyright © Central Council for Research in Ayurvedic Sciences (CCRAS), New Delhi Designed and Developed by National Institute of Indian Medical Heritage (NIIMH), Hyderabad

Best Viewed in Latest version of Firefox Browser or Google Chrome with atleast 1024 X 768 resolution

Foreword: Foreword by Director General, CCRAS

Preface: Preface by Director, NIIMH

**Project Team :** Gives the information of the team worked for the preparation of e-Book of Hand Book of Domestic Medicine and Common Ayurvedic Remedies.

**Contact Us:** Gives the contact information.

#### **Read Book**

#### **Select Chapters**

There are 5 chapters in this e-Book. To read the particular chapter user can select Chapter 1 to Chapter 5 by selecting the relevant option from drop down menu. Fourth chapter contains diseases wise description viz., Signs, Symptoms, Treatment etc.,

User can read chapter wise through browsing to & from to previous/ next Chapter by clicking

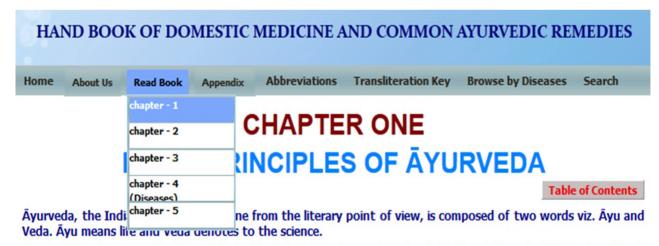

Āyu is defined as a combination of Śarīra (body), Indriya (senses), Satva (mind) and Ātma (spirit). Body without senses, mind and spirit is dead and it is not Āyu. Therefore while defining the Svastha it has been mentioned that one having equilibrium of Doṣa and Agni (digestive and metabolic enzymes) with proper functioning of Dhātu (tissues) and Mala (metabolic bye products and excretions), and possesses happiness of Ātmā (spirit), Indriya (senses) and Mana (mind) is a Svastha or healthy. Thus Āyurveda deals with diseased person and not solely with his disease. It is a complete science of life and not merely a treatise on some of the medicines or treatment of the diseases.

Āyurveda has mainly three aims viz. first to preserve the health, second to promote the health of the healthy persons and third to cure the disease of the patient. It fulfils these aims through 8 branches viz. Kāyacikitsā (medicine), Śalya Tantra (surgery), Śālakya Tantra (otorhinolaryngology and ophthalmology), Kaumāra bhṛṭya (paediatric and obstetric), Rasāyana, Vājīkaraṇa, Agada Tantra (toxicology) and Bhūta Vidya. Out of these generally Rasāyana and Vājīkaraṇa including Svasthavṛṭta deal with the preservation and promotion of the health of the healthy persons and the remaining branches deal with the diseased person.

#### Pañca Mahābhūta

From the Indian philosophical point of view all the matters of the universe are made up of 5 elements, collectively known as Pañca Mahābhūta (five basic elements). These are Ākāśa, Vāyu, Tejas, Jala and Pṛthvī. Each of these can be perceived by its distinctive quality viz. Ākāśa by Sabda (sound), Vāyu by Sparśa (touch), Agni by Rūpa (colour), Jala by Rasa (taste) and Prthvī by Gandha (odour).

#### Purusa

Ātma when joins with Pañca Mahābhūta then the matter assumes life and the body is termed as Puruṣa. In Āyurveda the term Puruṣa is specifically used for human beings. Thus Pañca Mahābhūta are the basic elements required for the formation of all the bodily tissues and sensory and motor organs including mind.

#### Dosa

The concept of Doṣa has been evolved by the great sages of Āyurveda to differentiate with livings and non-livings. Though Śarīra (human body) is made up of Pañca Mahābhūta, it attains life only when Ātma (spirit), Indriya (senses) and Mana join to it. Doṣa are the biological units of the living body which are responsible for its all functions. Doṣa are three viz. Vāta, Pitta and Kapha, and each of which is also made up of Mahābhūta. Vāyu and Ākāṣa Mahābhūta form Vāta, Agni Mahābhūta forms Pitta, and Pṛthvī and Jala Mahābhūta form Kapha Doṣa.

Right/Left/Up arrow buttons located at bottom of the page of selected chapter, user can go to previous/Next/Top of the chapter.

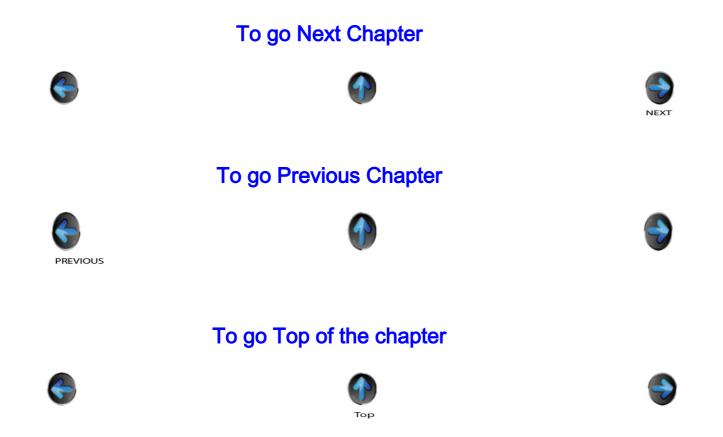

# **Browsing through a Chapter:**

#### **Using Table of Contents**

Every chapter contains the Table of Contents option, but by clicking on this option, contents of the chapter are displayed. By choosing any particular content, the details of that section are directly displayed.

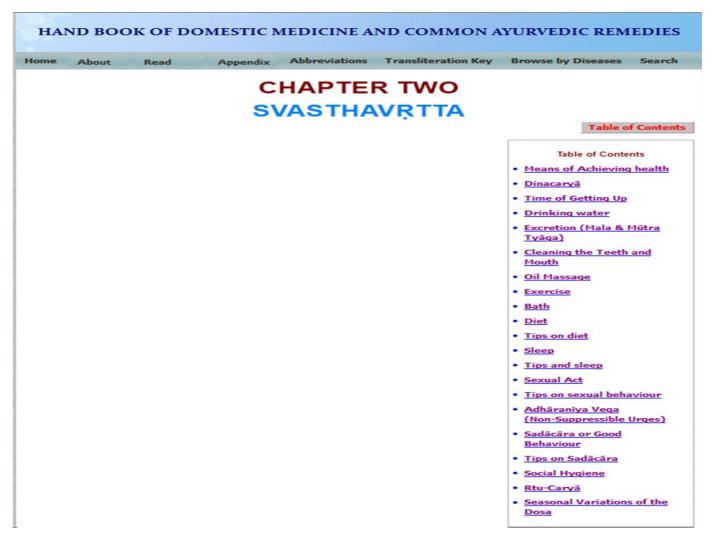

## **Select Chapter four:**

To view a diseases in Chapter four use the drop-down box. By selecting this option user can see all names of the diseases and by selecting any one of disease the details can be read.

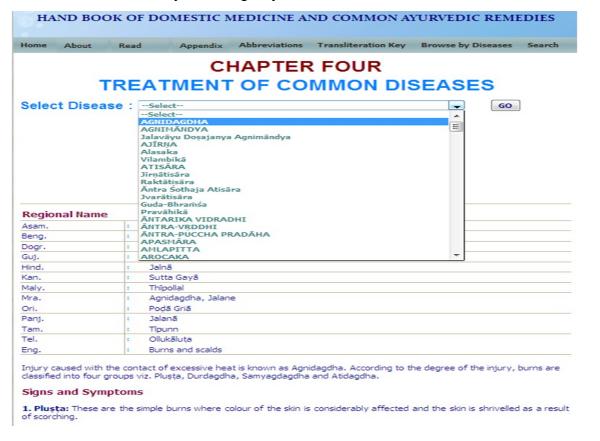

## **Appendix**

In the Appendix menu by selecting from the drop down box, there are six Appendices,

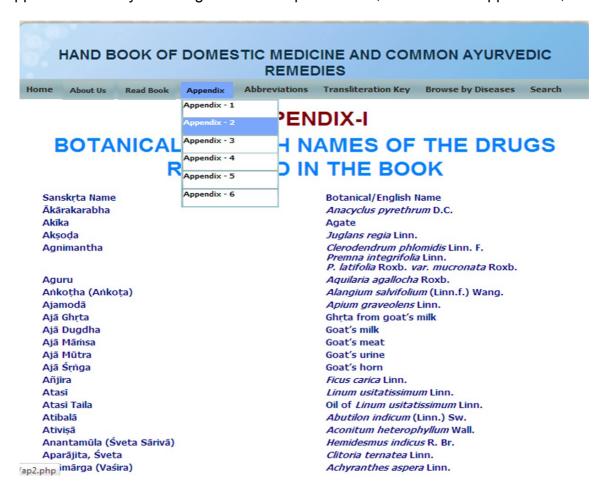

#### **Abbreviations**

Select Abbreviations button to view abbreviations and their full form in a table form.

#### **ABBREVIATIONS**

| Asam. | Asamiya       |
|-------|---------------|
| Beng. | Bengālī       |
| cm.   | Centimetre    |
| Dogr. | Dogarī        |
| g.    | Gram.         |
| Guj.  | Gujarātī      |
| Hg.   | Mercury       |
| Hind. | Hindī         |
| Kg.   | Kilogram      |
| Kan.  | Kannaḍa       |
| Maly. | Malayālam     |
| ml.   | Milli-litre   |
| mg.   | Milli-gram    |
| Mra.  | Marațhī       |
| Ori.  | Oriya (Uḍiyā) |
| Panj. | Panjābī       |
| Tam.  | Tamil         |
| Tel.  | Telugu        |
| Eng.  | English       |

## **Key to Transliteration**

By Selecting on the button "Key to Transliteration", user can see the keyboard and it helps in understanding the Diacritical of Devanagari in turn aids in typing Sanskrit technical terms.

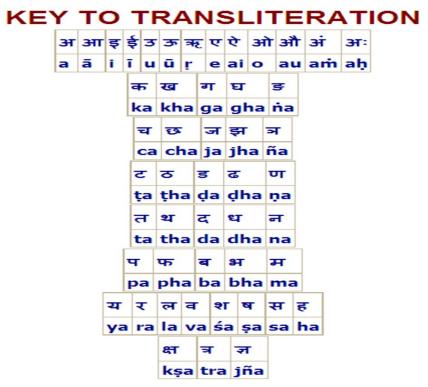

## **Browse by Diseases**

There are two options provided here to browse the diseases.

#### 1. Select Disease

This option is provided to select a disease listed from the drop down box.

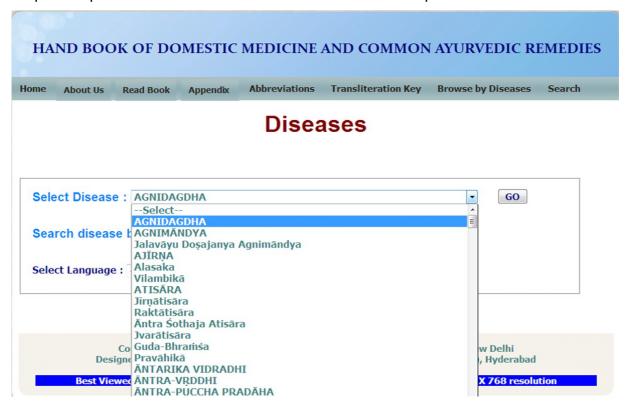

## 2. Search disease by Regional Name

In this option user can select the diseases by the Regional name (Language) i.e., by selecting in the drop down box, the disease details are displayed in Sanskrit with the name related to the selected language. The disease names are displayed in Asamiya, Bengali, Dogari, Gujarati, Hindi, Kannada, Malayalam, Marathi, Oriya, Panjabi, Tamil, Telugu, English languages.

Diseases

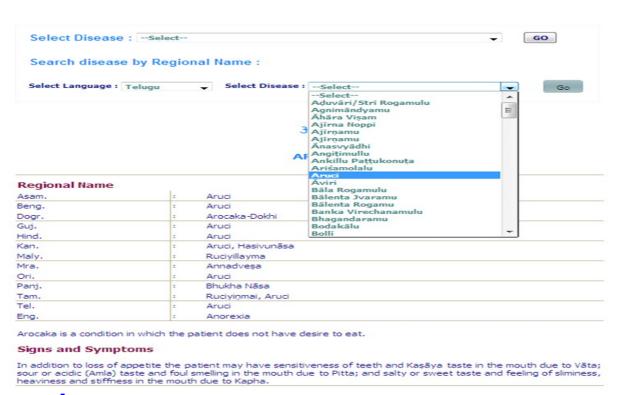

#### Search

For the search purpose there are Diacritical letters listed above the search option.

Any technical term of Ayurveda should be typed in Diacritical only, (to know how to type in Diacritical letters, click **KEY TO TRANSLITERATION** button).

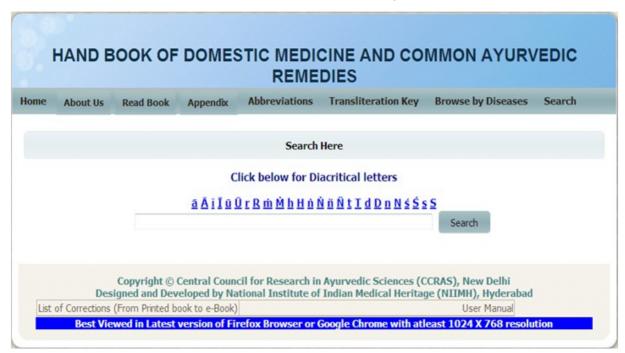

For Example, to search a word **grahaṇī**, type the word in Diacritical in a search box and click on search button, The search results are displayed in the order of the web page.

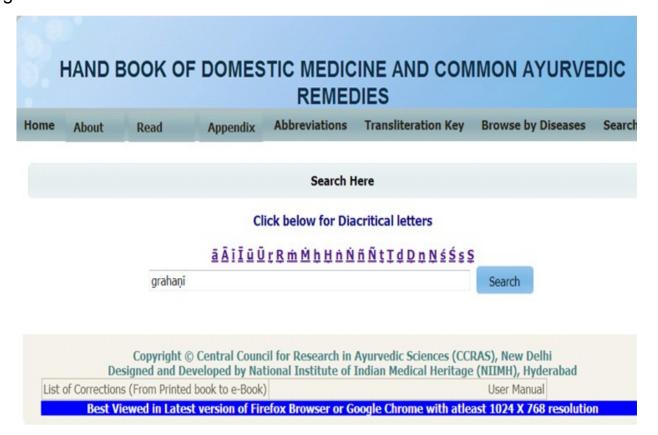

The search results are the displayed in the order in the web page.

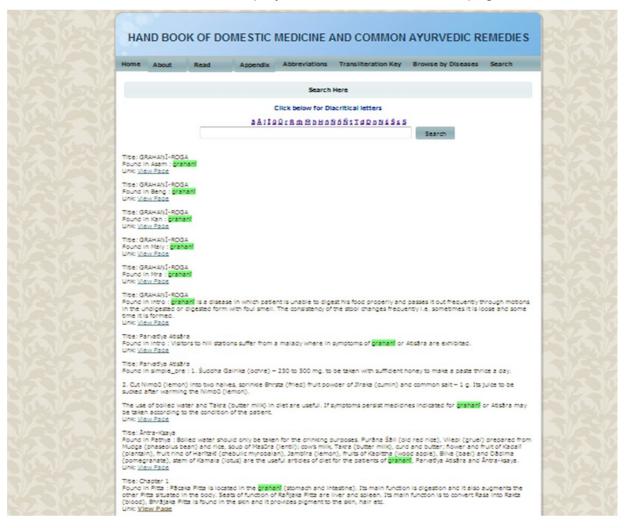

By selecting the Link: View Page option, the information of grahanī will be displayed in the new web page.

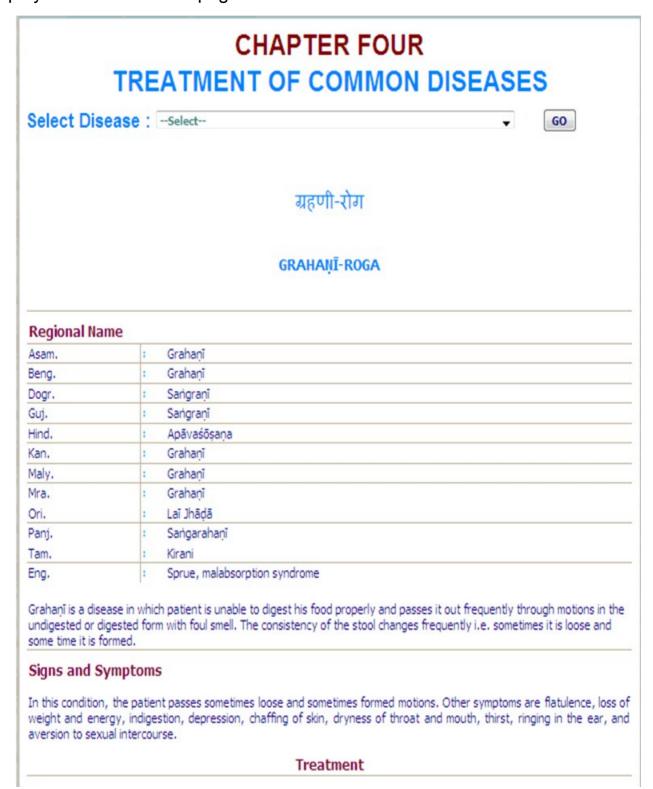

#### **SYSTEM REQUIREMENTS:**

#### Hardware Requirements :

- ◆ Pentium IV Processer or Later (or Other Equivalent Processors)
- CD or DVD Drive
- Minimum 256 MB RAM
- Best view in 1024×768 Resolution

#### Software:

- ◆ WindowsXP SP2 or Later with Unicode, Indic & Complex scripts enabled. (See below for enabling Unicode)
- ◆ For Ubuntu or Linux or any other OS: (See Below)
- ◆ Better viewed in Mozilla Firefox 3+ (potable Firefox is available in the CD). If interested in viewing in other browsers (Internet Explorer 8 etc) opened browser should be kept open (i.e. **Default Browser window should not be closed**)

# How to Enable Unicode fonts and Install Indian scripts in Windows Operating System only.

(1). Start → Control Panel → Regional & Language Options → Languages → Select 'Install files for complex scripts and right to left languages' & Select 'Install files for East Asian languages'.

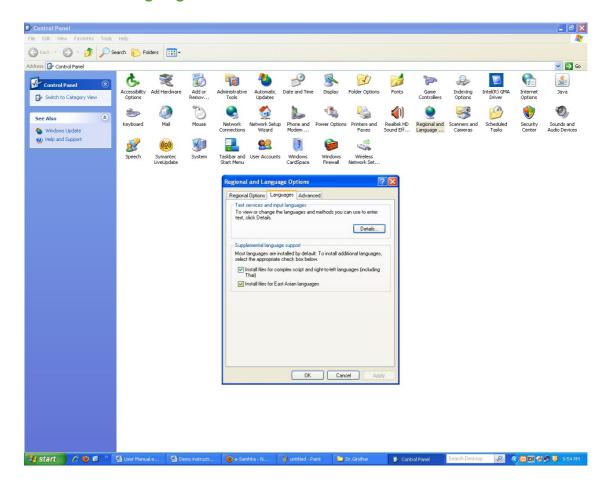

(2). Start → Control Panel → Regional & Language Options →Languages → Details→ Advanced → select 'Extend support of advanced text services to all programs' (& Do not Select 'Turn off advanced text services')

Note: Both of these require Windows Installation CD. Restart is needed after installation.

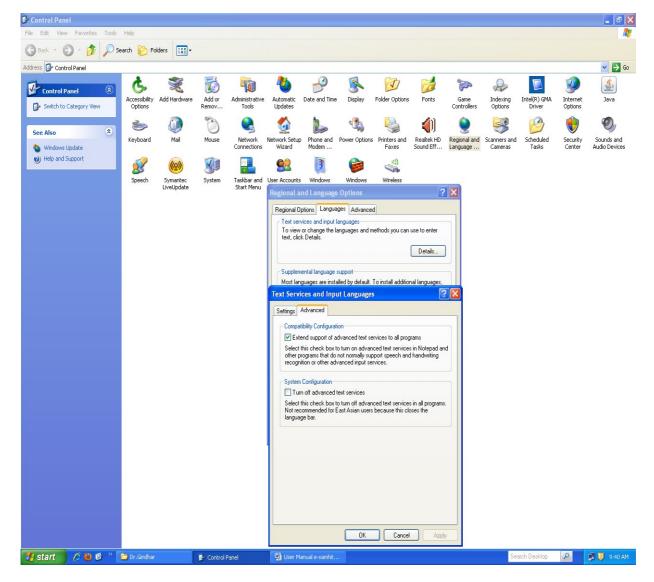

#### How to RUN the software:

- 1. Insert CD.
- User will be asked to OPT for Running the Application DIRECTLY from CD or INSTALL on the LOCAL MACHINE and RUN.
- 3. While installing on local machine user has to chose the destination path. eg C:\Program Files.
- 4. Once installed on the local machine, the user can run the application without CD.

#### Points to Remember

- 1. Closing Default opened Browser window will automatically shutdown the server.
- For advanced users & on other Operating Systems :
- The application uses port 4001 by default. You may change (if necessary) this setting in the file pms\_config.ini in the server folder.

#### For Ubuntu/ Linux/ Mac:

- For OS other than Windows you need to have a working Apache web server configured for PHP, XML.
- If you already have an Apache server running you want to host Madhavanidana, put the contents of server/htdocs/Madhavanidana in your web server root. Now the application is ready to be viewed on intranet.

# For Further Help:

Director

National Institute of Indian Medical Heritage

(formerly known as Indian Institute of History of Medicine)

3rd Floor, Osmania Medical College

Putlibowli, Hyderabad - 500 095

Andhra Pradesh, India.

Phone: 040-24746523 Tele Fax: 040-24657388

e-Mail: <u>iihm@ap.nic.in;</u> niimh.hyderabad@gmail.com

Website: <a href="http://iihm.ap.nic.in">http://iihm.ap.nic.in</a>